#### **Contrôler la base de données**

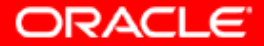

# **Objectifs**

**A la fin de ce chapitre, vous pourrez :**

- **démarrer et arrêter** *i***SQL\*Plus**
- **démarrer et arrêter Enterprise Manager Database Control**
- **démarrer et arrêter le processus d'écoute Oracle**
- **démarrer et arrêter Oracle Database 10***g*

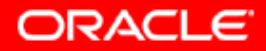

#### **Démarrer et arrêter** *i***SQL\*Plus**

**\$ isqlplusctl start iSQL\*Plus 10.1.0.2.0 Copyright (c) 2004 Oracle. All rights reserved. Starting iSQL\*Plus ... iSQL\*Plus started.**

**\$ isqlplusctl stop iSQL\*Plus 10.1.0.2.0 Copyright (c) 2004 Oracle. All rights reserved. Stopping iSQL\*Plus ... iSQL\*Plus stopped.**

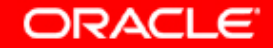

## **Structure de gestion**

**Les trois composants de la structure de gestion d'Oracle Database 10***g* **sont les suivants :**

- **Instance de base de données**
- **Processus d'écoute**
- **Interface de gestion**
	- **Database Control**
	- **Agent de gestion (lors de l'utilisation de Grid Control)**

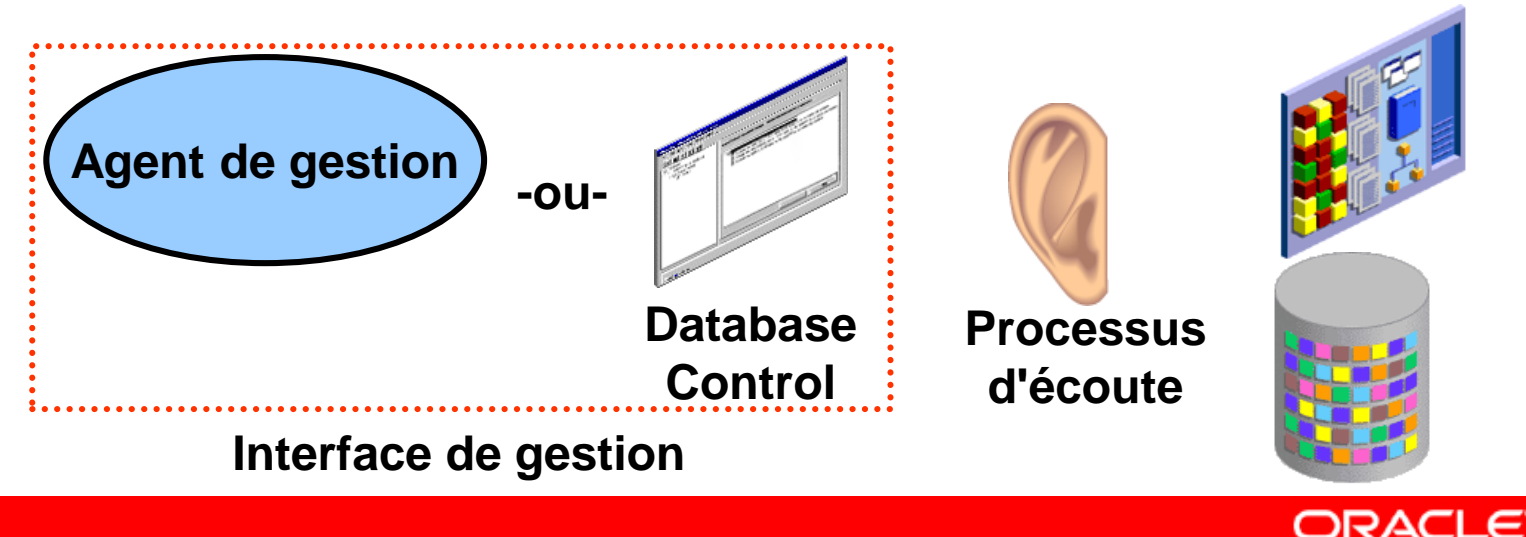

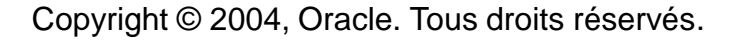

## **Démarrer et arrêter Database Control**

```
$ emctl start dbconsole
TZ set to US/Pacific
Oracle Enterprise Manager 10g Database Control Release 10.1.0.2.0
Copyright (c) 1996, 2004 Oracle Corporation. All rights reserved.
http://edrsr9p1.us.oracle.com:5500/em/console/aboutApplication
Starting Oracle Enterprise Manager 10g Database Control 
   ...................... started. 
------------------------------------------------------------------
Logs are generated in directory 
/u01/app/oracle/product/10.1.0/db_1/edrsr9p1.us.oracle.com_orcl/sys
man/log
```

```
$ emctl stop dbconsole
TZ set to US/Pacific
Oracle Enterprise Manager 10g Database Control Release 10.1.0.2.0
Copyright (c) 1996, 2004 Oracle Corporation. All rights reserved.
http://edrsr9p1.us.oracle.com:5500/em/console/aboutApplication
Stopping Oracle Enterprise Manager 10g Database Control ...
 ... Stopped.
```
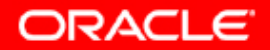

### **Accéder à Database Control**

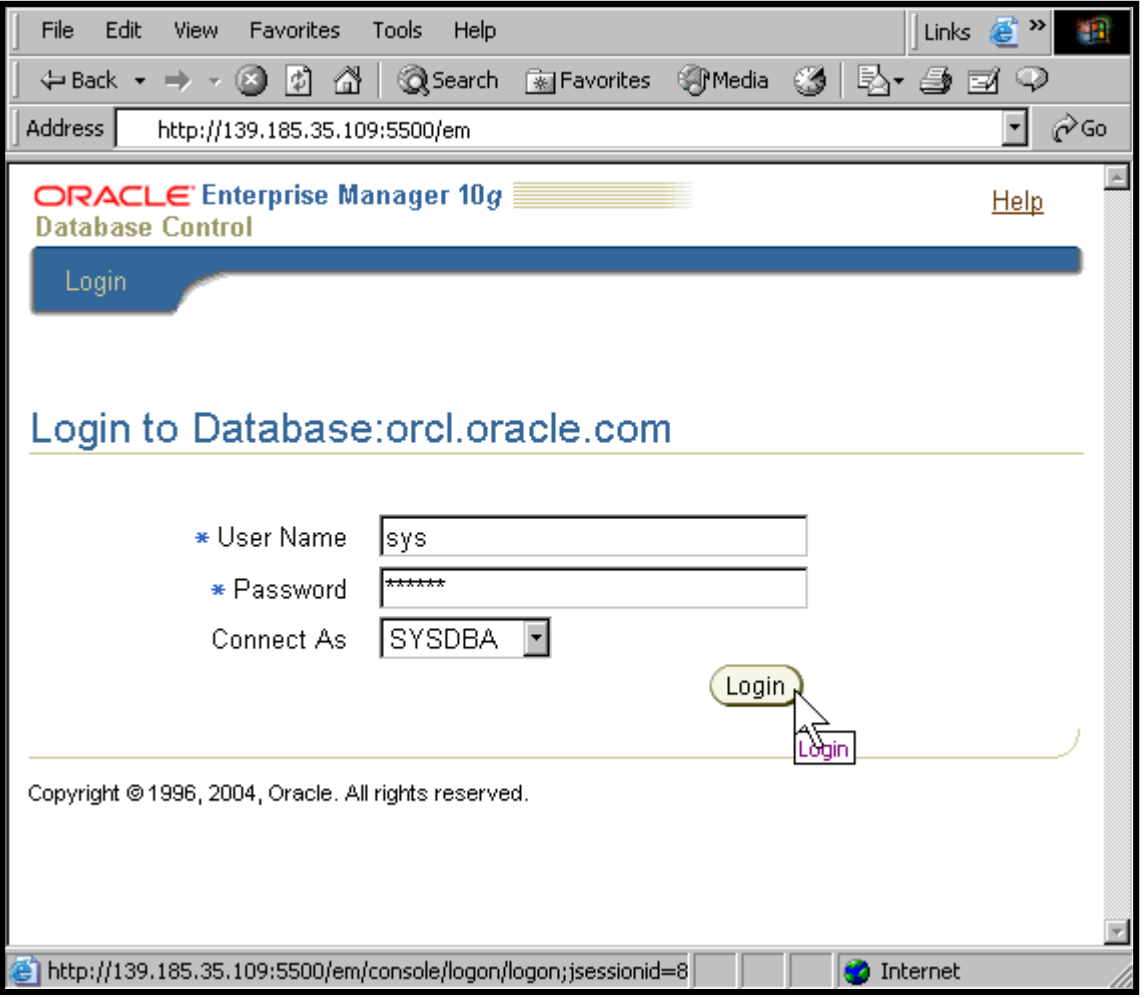

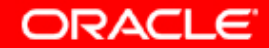

#### **SYSOPER et SYSDBA**

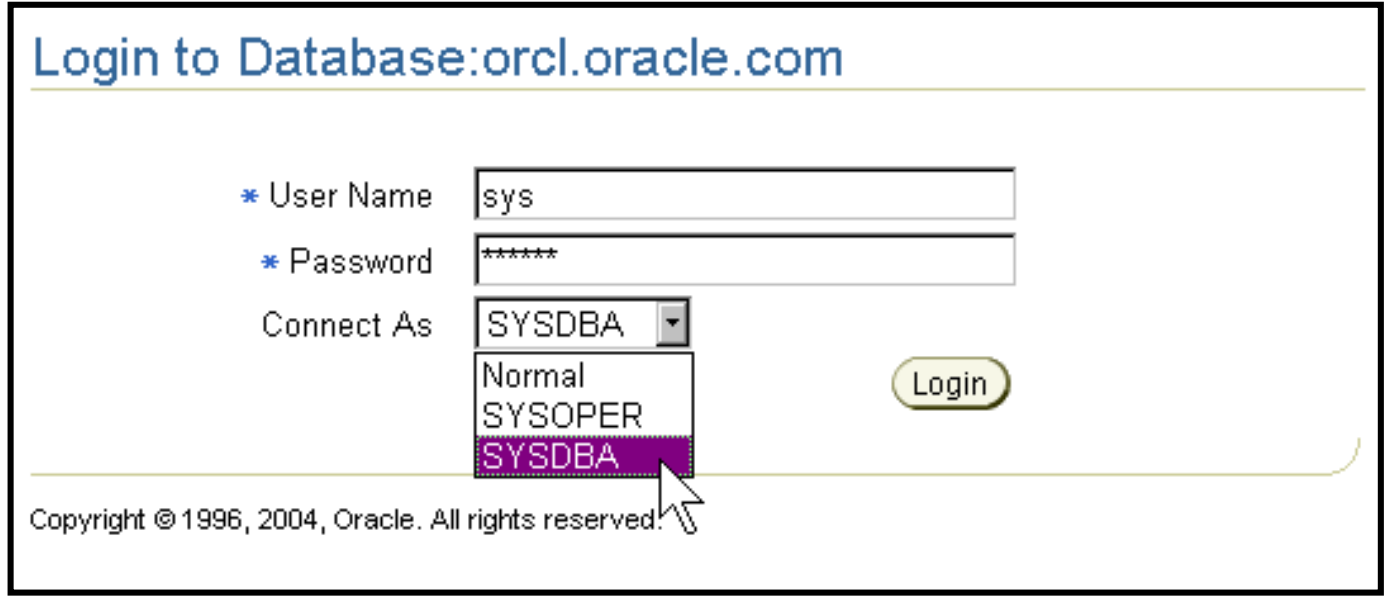

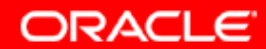

#### **Page d'accueil Database**

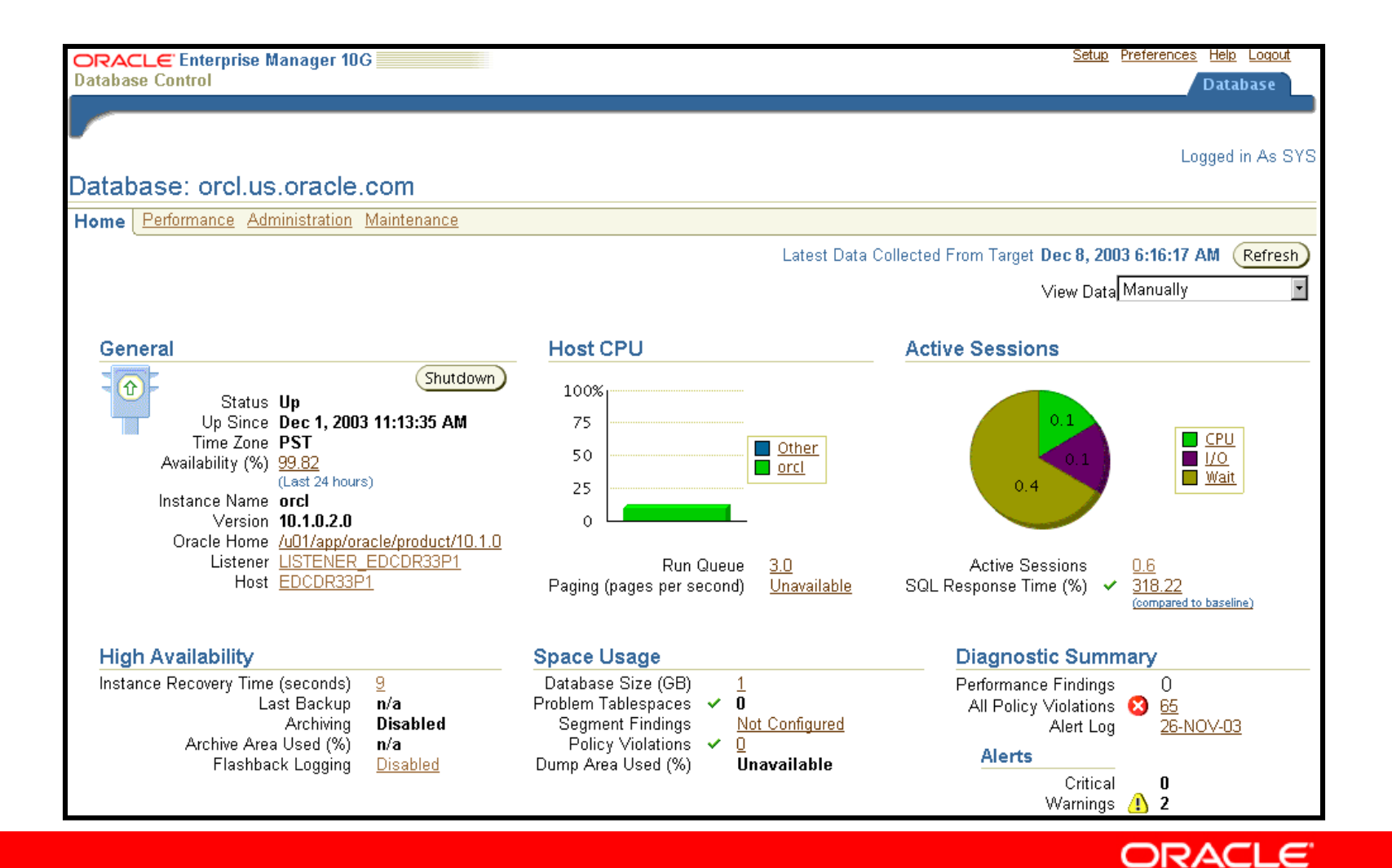

## **Modifier le statut du processus d'écoute**

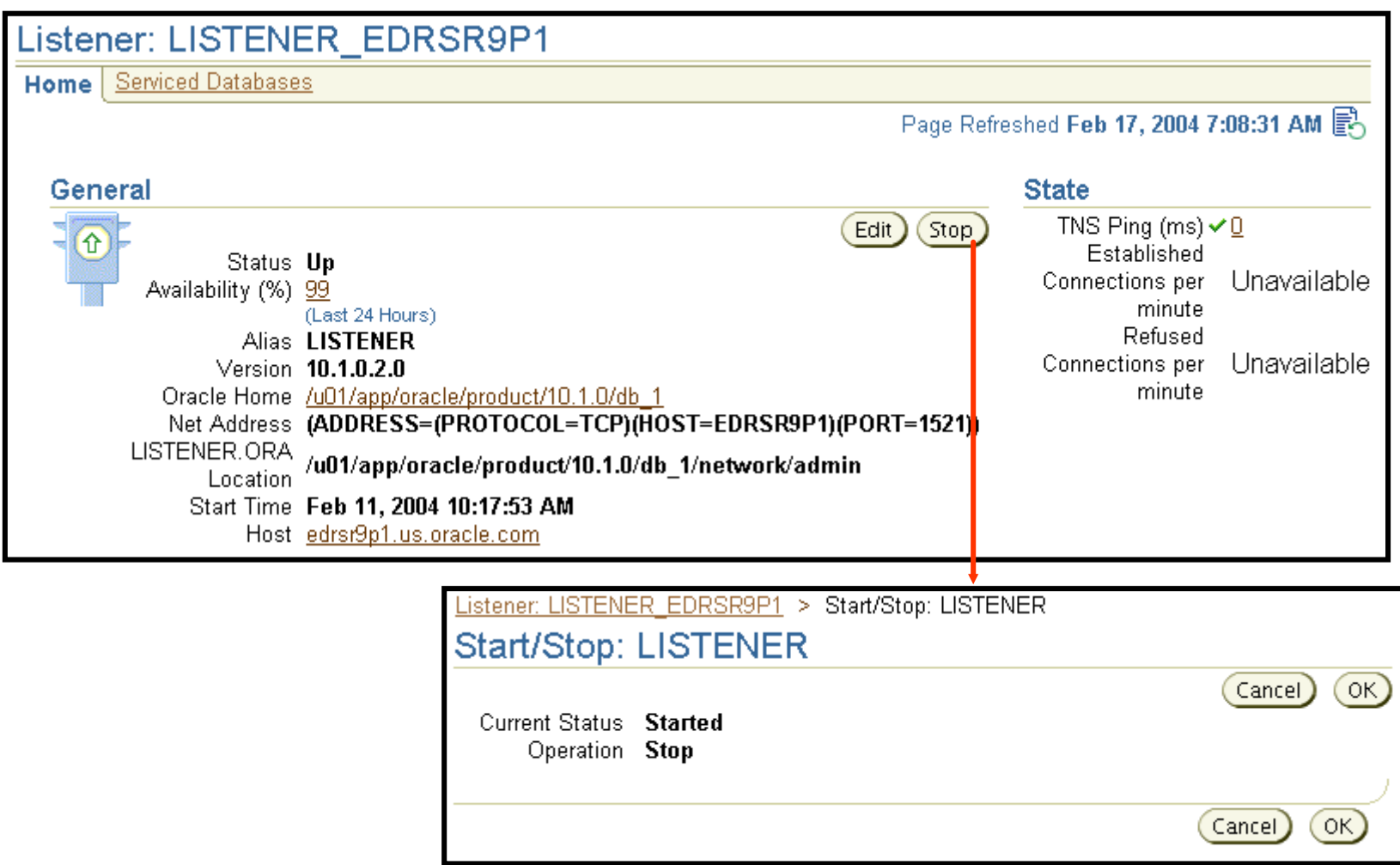

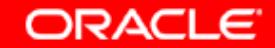

# **Démarrage et arrêt**

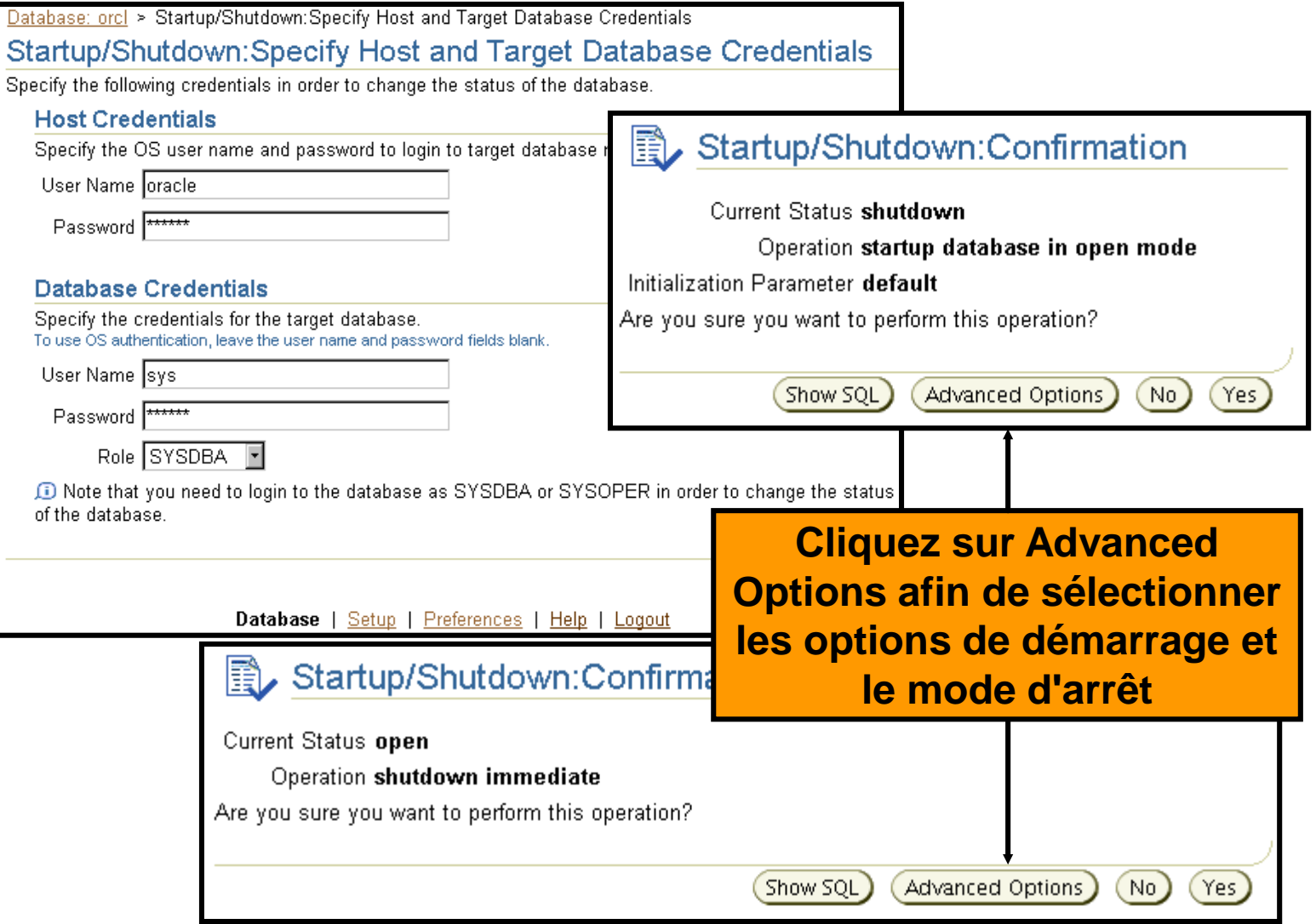

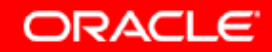

## **Démarrer une base de données en mode NOMOUNT**

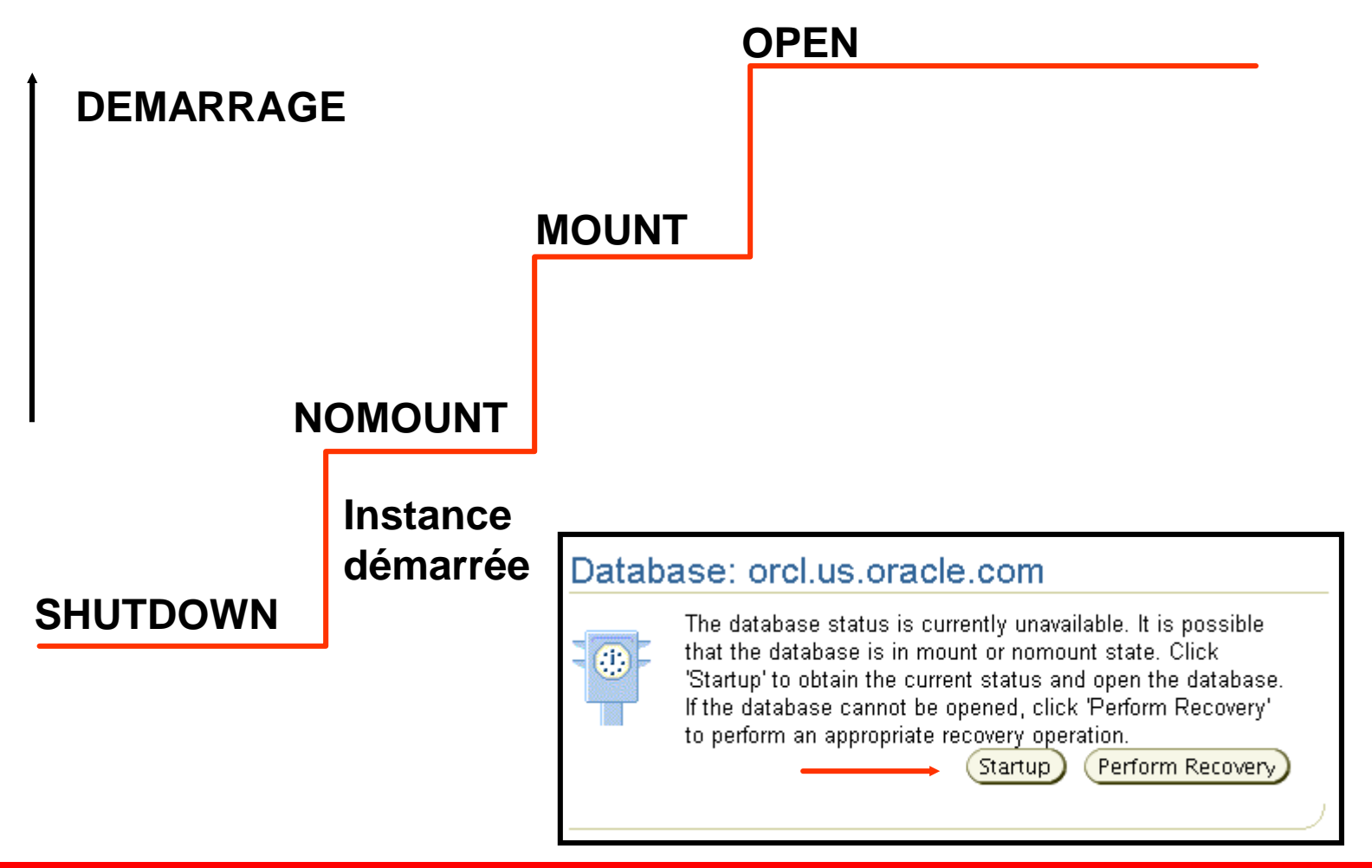

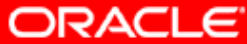

## **Démarrer une base de données en mode MOUNT**

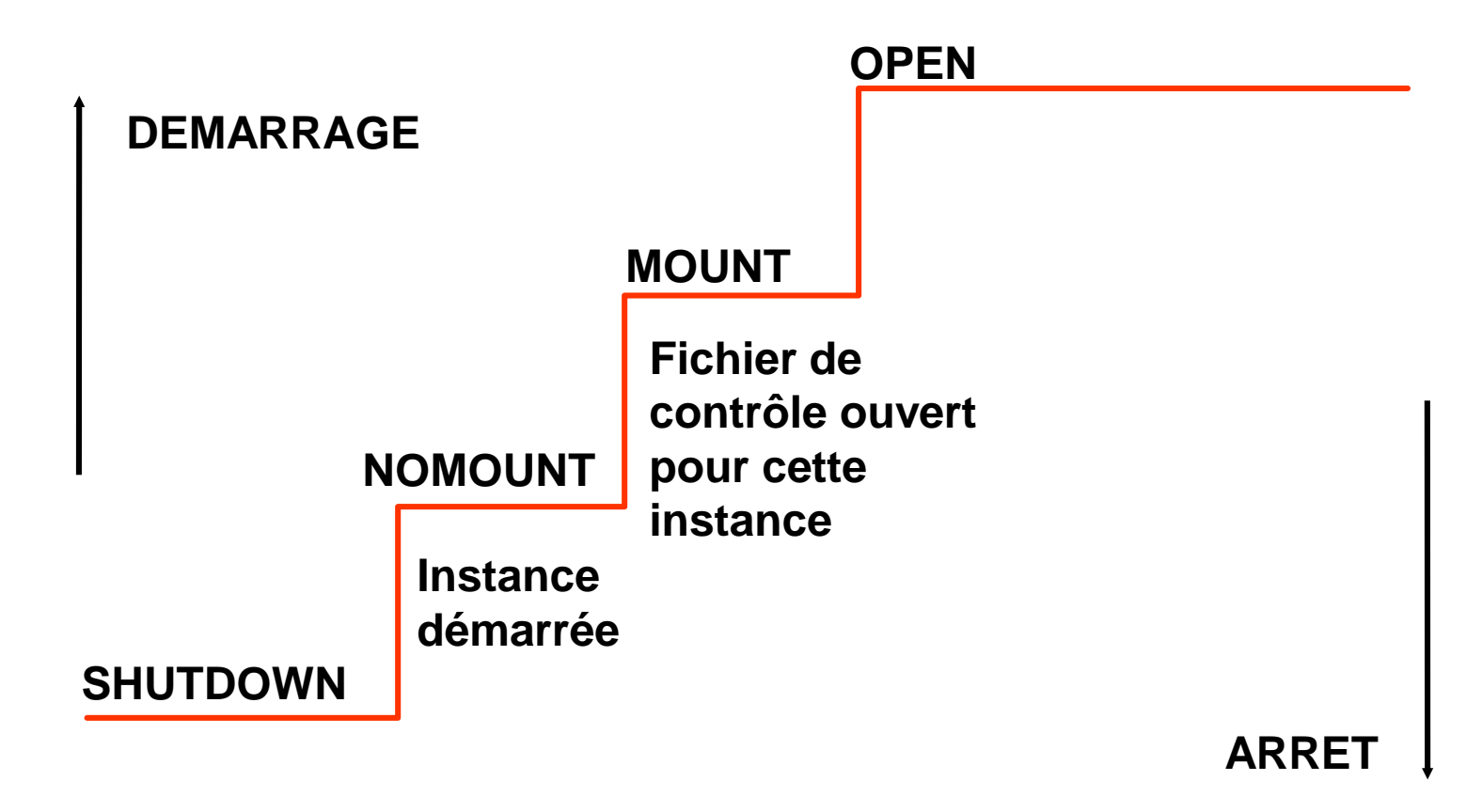

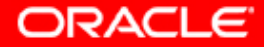

## **Démarrer une base de données en mode OPEN**

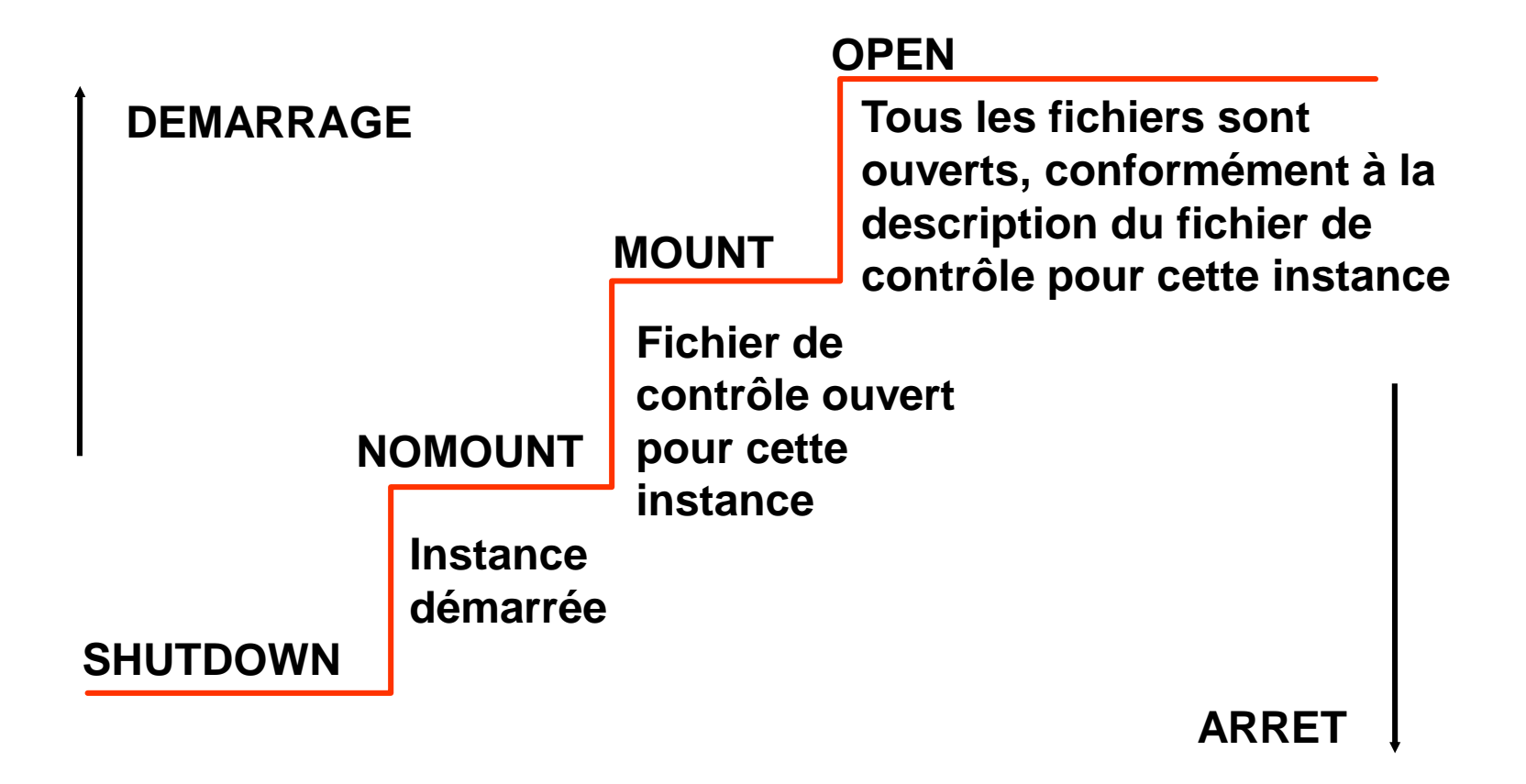

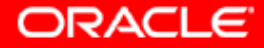

## **Arrêter la base de données**

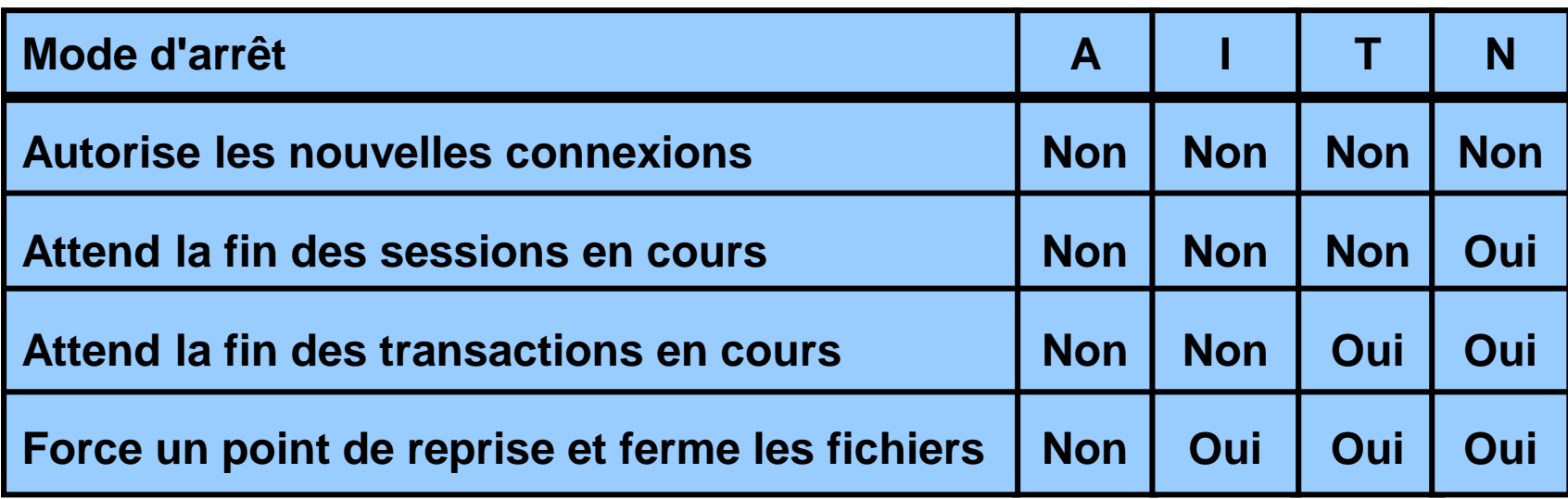

**Mode d'arrêt :**

- **A = ABORT**
- **I = IMMEDIATE**
- **T = TRANSACTIONAL**
- **N = NORMAL**

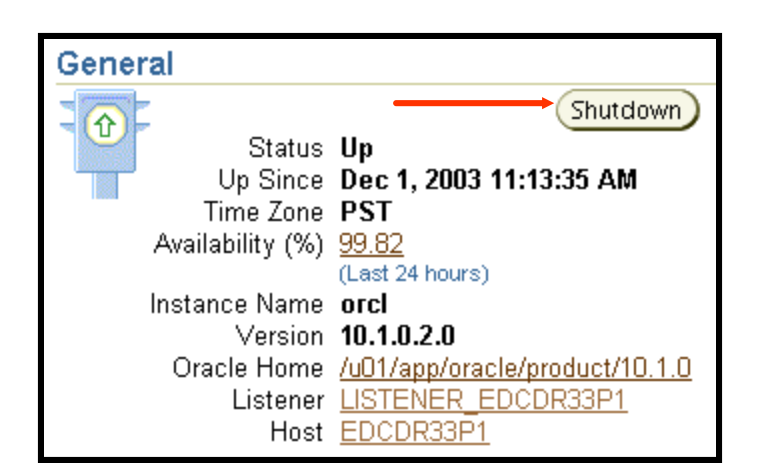

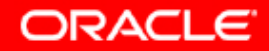

## **Options SHUTDOWN**

**Vers le bas :**

- **Le cache de tampons de la base de données est écrit dans les fichiers de données**
- **Les modifications non validées sont annulées**
- **Les ressources sont libérées**

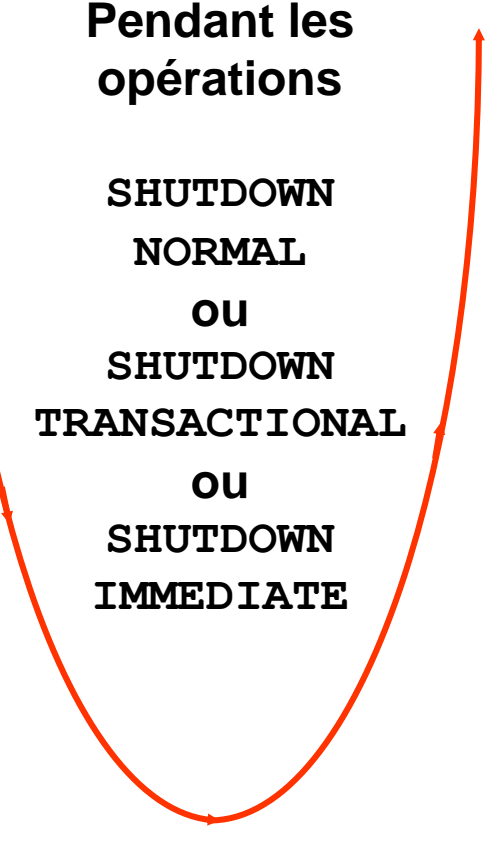

**Vers le haut :**

• **Pas de récupération d'instance**

**Base de données cohérente (base de données propre)**

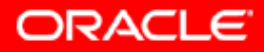

## **Options SHUTDOWN**

**Pendant les** 

**Vers le bas :**

- **Les mémoires tampon modifiées ne sont pas écrites dans les fichiers de données**
- **Les modifications non validées ne sont pas annulées**

**opérations SHUTDOWN ABORT ou échec d'une instance ou STARTUP FORCE**

**Base de données incohérente (base de données "dirty")** 

**Vers le haut :**

- **Les fichiers de journalisation en ligne sont utilisés pour réappliquer les modifications**
	- **Les segments d'annulation sont utilisés pour annuler les modifications non validées**
- **Les ressources sont libérées**

**ORACLE** 

## **Fichiers de paramètres d'initialisation**

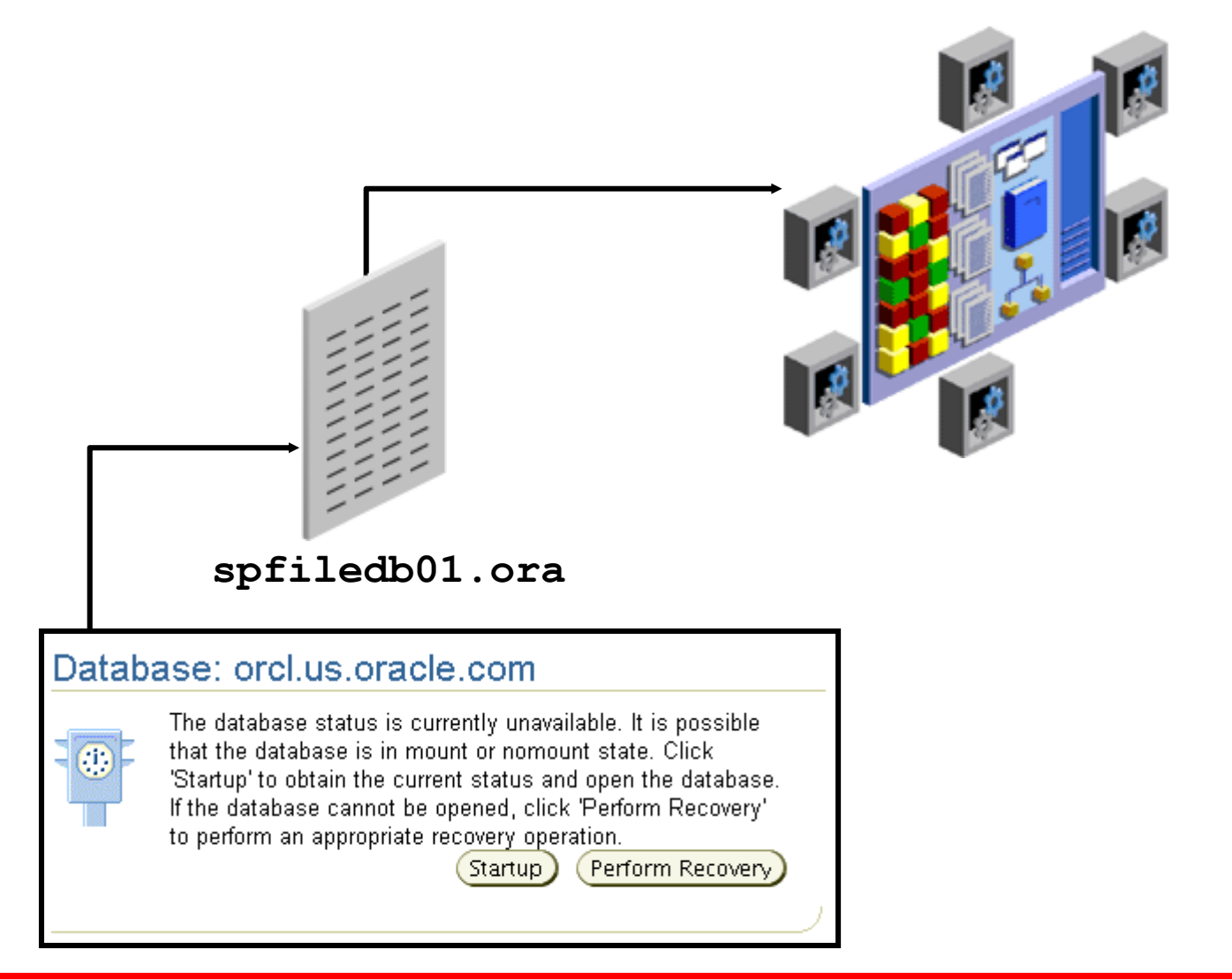

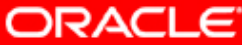

# **Afficher les paramètres d'initialisation**

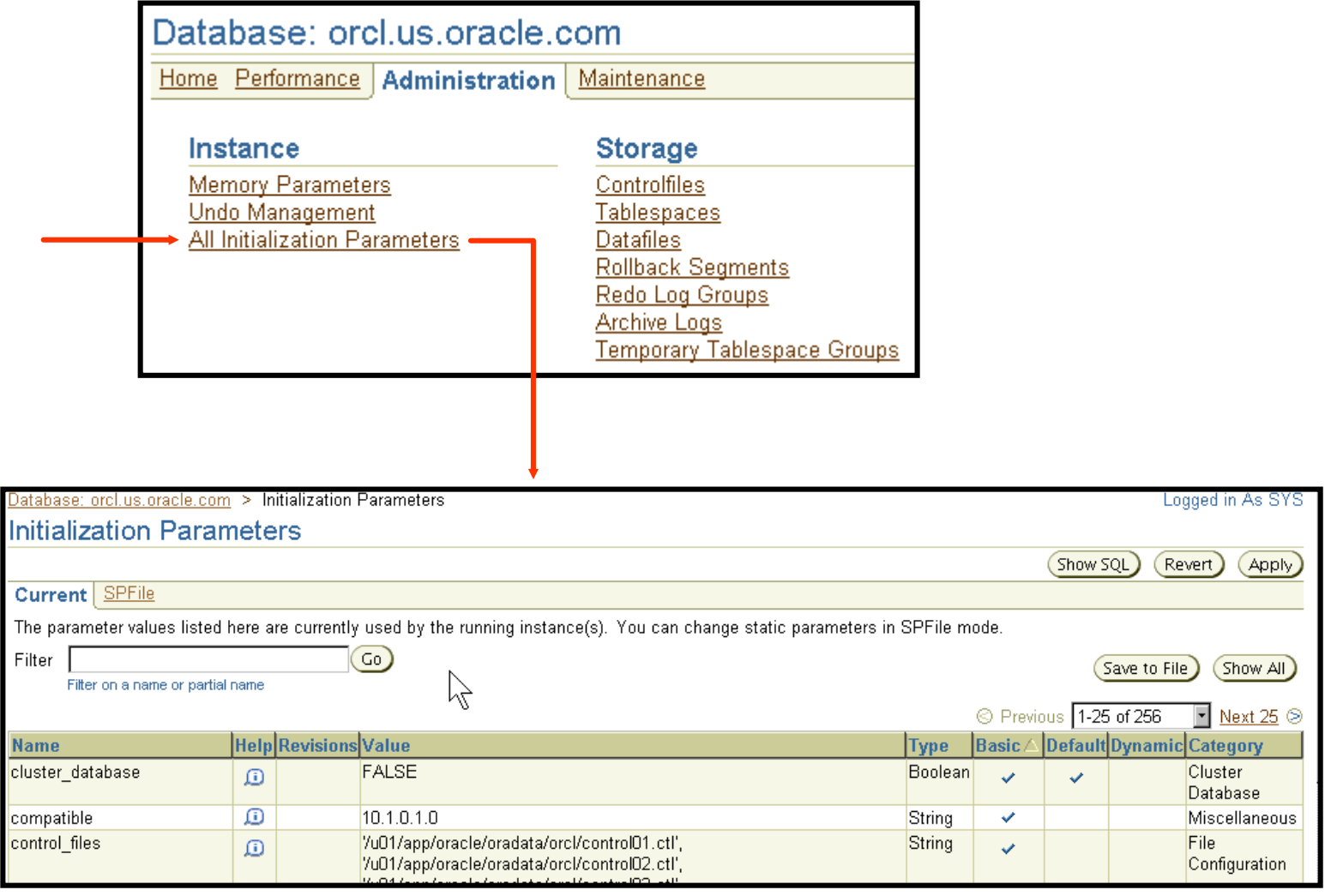

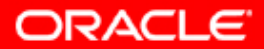

### **Afficher le fichier d'alertes**

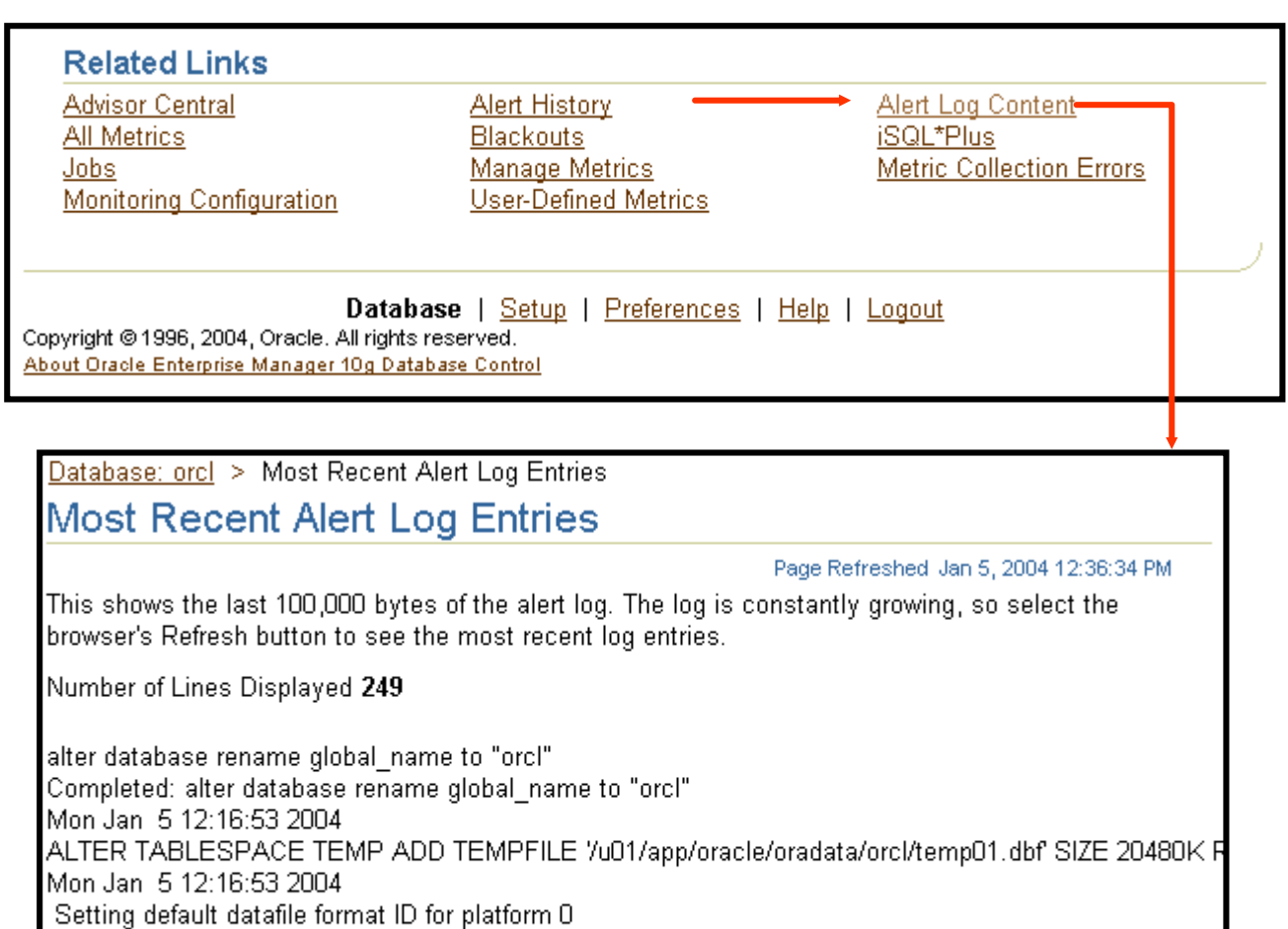

Copyright © 2004, Oracle. Tous droits réservés.

**ORACLE** 

Completed: ALTER TABLESPACE TEMP ADD TEMPFILE 7u01/app/oracl

<u>ALTED DATARASE DEFAULT TARLESDACE "HISEDS"</u>

Mon Jan 5 12:16:53 2004

Mon Jan 5 12:16:53 2004

# **Synthèse**

**Ce chapitre vous a permis d'apprendre à :**

- **démarrer et arrêter** *i***SQL\*Plus**
- **démarrer et arrêter Enterprise Manager Database Control**
- **démarrer et arrêter le processus d'écoute**
- **démarrer et arrêter la base de données**

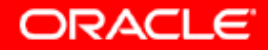

## **Exercice 5 : Contrôler la base de données**

**Cet exercice porte sur les points suivants :**

- **se connecter à la base de données avec SQL\*Plus et** *i***SQL\*Plus**
- **arrêter et démarrer Enterprise Manager Database Control**
- **arrêter et démarrer la base de données**
- **arrêter et démarrer** *i***SQL\*Plus**

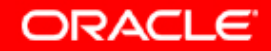